# OF MIGHT AND MAGIC **ARTIAGEDDON'S BLADE**

 $u_{\rm th}$ 

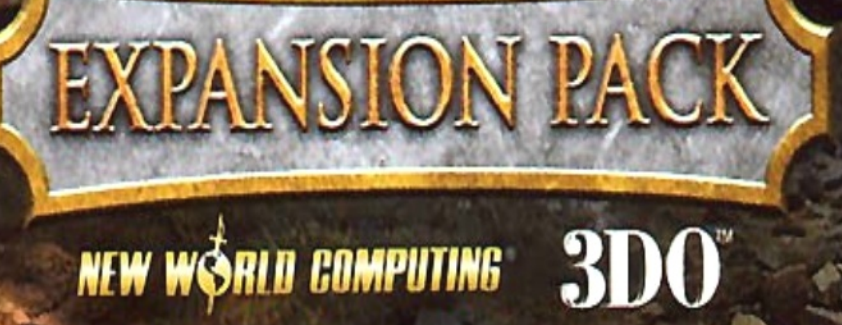

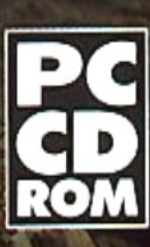

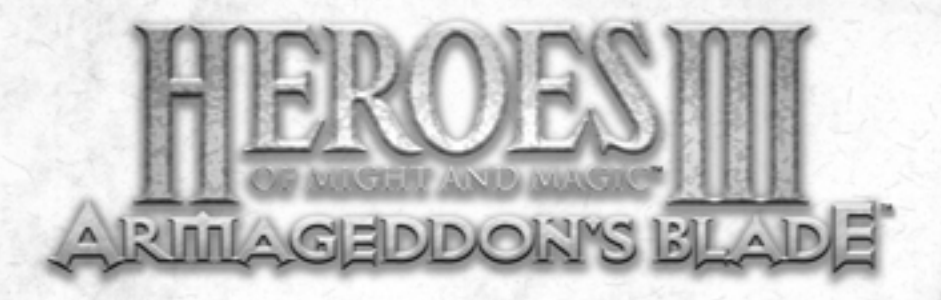

# Table of Contents

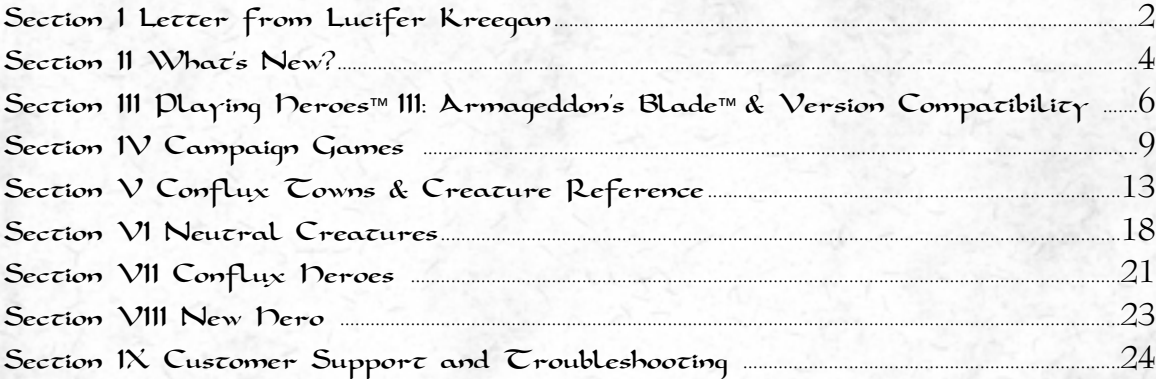

# 3DO *NEW WSRID BUMPUTINE*

#### © 1999 The 3DO Company. All Rights Reserved.

3DO, Heroes of Might and Magic, Heroes, Armageddon's Blade, New World Computing, and their respective logos, are trademarks and/or service marks of The 3DO Company in the U.S. and other countries. All other trademarks belong to their respective owners. New World Computing is a division of The 3DO Company.

The software and related manual for this 3DO product are copyrighted. No portion of this product may be photocopied, scanned, translated, reproduced, copied or reduced to any tangible or electronic medium or machine-readable form, or publicly performed or displayed, without the prior written consent of The 3DO Company. The purchaser of this product is entitled to use the software and related manual for his or her own use, but is not entitled to reproduce and distribute any copies of the software or manual to any other individual or entity; nor to rent or lease this product or any copy thereof to any third party.

Uses Bink Video Technology. © 1997-1998 by RAD Game Tools, Inc. Uses Miles Sound System. © 1991-1998 by RAD Game Tools, Inc. Windows, the Windows logo, and DirectX are trademarks and/or registered trademarks of the Microsoft Corporation.

To Xeron, loyal servant of his majesty Lucifer Kreegan, killer of his king's enemies:

Upon receiving this letter, kill the messenger. No one is to learn of its contents. Should its information fall into the hands of an enemy, our kingdom of Eeofol may find itself the victim of a greater nation's aggression.

Though we have met and spoken frequently since the death of our previous lord, King Xenofex, I have yet to tell you how I came to know of his death before anyone else in the kingdom.

On the night of the day Xenofex fell to a band of adventurers, he came to me in a dream.

As I slept, my dream-form walked through a lush forest of rich green foliage and warm sunbeams. As I walked, the stench of fresh earth and morning dew surrendered to the fragrance of charcoal and sulfur. Through the parting trees, I stepped into a clearing. At my feet lay a shimmering pool of molten rock. Warming my face to the heat

rising from the pool, I leaned over and peered inside. At the bottom, barely visible, rested a breastplate. Unafraid of injury, I plunged my arm into the pool and grabbed the artifact. Unscorched, I withdrew my arm and held before my eyes the Breastplate of Brimstone.

I could not help but feel my own exaggerated grin as I put on the prized artifact. However, my elation faded as I heard the echo of an insane cackle. After a moment of stillness with nothing but the sound of the leaves rustling in the faint breeze... then the laughter came again. Its direction was obvious, so I walked toward the source. As I grew closer, the laughter became louder and more frequent, until I came upon a shield set against a dead tree. The laughter reached a fevered pitch, threatening my sanity, as I drew closer. With much concentration, I was able to grab and lift the artifact. The laughter ceased. It was the Shield of the Damned.

No sooner did I hold the shield then my ears heard a horrible screeching. I spun around. For a split second, I glimpsed a sword speeding through the air. I raised the Shield of the Damned to deflect the attack. Cartwheeling backward, the blade hovered for a moment then dove. Again, I parried the attack. This continued, until finally, the blade tired and dropped to the ground. Carefully, I approached and picked up the artifact. It was the Sword of Hellfire.

As I rose, I saw before me Xenofex. He turned and began walk-

.<br>3

ing away. I followed and eventually caught up with him. He was

standing next to an old man seated on a tree stump. The old man was examining the construction of a wild rose he had plucked from a nearby bush.

Under the watchful eye of Xenofex, I approached. At the feet of the old man, I placed the Breastplate of Brimstone, the Sword of Hellfire, and the Shield of the Damned. Stepping back, I watched as the old man put aside the flower.

Picking up the sword, he examined the blade then lifted the shield from the ground. By a means I do not understand, he folded the artifacts together creating a new sword. He then repeated this feat, folding the sword into the breastplate, creating a final artifact: a sword with a strong blade and a golden bird lifting its wings at the  $hilz$ .

After the old man laid the magnificent blade on the ground, Xenofex stepped forward. Taking the blade in his hands, Xenofex looked in my direction, grinned, then with great strength, drove the blade into the ground.

In an instant, a flash of white blinded me. My vision returned in time to see the blade conjure an ocean of fire to wash over the world. These waves of fire spread, fast as lightning, burning all in its path. When it was over, Xenofex and I stood face to face, on a world charred black. Examining the face of Xenofex, I saw only satisfaction and glee. He then stepped backward, away from the blade as it spoke to me; "I am the blade of Armageddon."

Carefully, I approached. Stretching out my hand, I reached for the blade. Before I could touch it, time froze and the vision shimmered. I awoke.

I know Xenofex came to me the moment after he was killed. I know not why, but it is my destiny and duty to possess Armageddon's Blade. With it, I will set the world on fire.

Go forth and search the land for the Breastplate of Brimstone, the Sword of Hellfire, and the Shield of the Damned. When you have the three artifacts, seek out the old man. I do not know who he is, but I have no doubt you will find him. It is your destiny.

When you have finished, return to me with the blade.

# **Section**

# What's New?

Armageddon's Blade is the highly anticipated expansion pack for Heroes of Might and Magic™ III. It extends and enhances the original game with new campaigns, new scenarios, a powerful new random map generator, a campaign editor and an enhanced map editor. In addition, Armageddon's Blade presents unique challenges with new creatures, new heroes and a new town type.

Here is a list of new features in Armageddon's Blade:

New Campaigns: There are six new campaigns featuring their own story lines: Armageddon's Blade, Dragon's Blood, Dragon Slayer, Festival of Life, Foolhardy Waywardness and Playing with Fire. See page 9 for a description of the new campaigns.

New Scenarios: There are 38 new stand-alone scenarios to test your strategic ability.

Random Map Generator: Use this tool to create playable maps based on your settings for size, terrain, difficulty, number of players and other selectable parameters. Once created, you can refine your maps using the Map Editor and string them together with a story line using the Campaign Editor. See page 8 for instructions on using the Random Map Generator.

Map **Editor:** Enhancements include new adventure objects and the Random Map Generator. This tool enables users to edit maps and also to refine maps created by the Random Map Generator. For a complete explanation of how to use the Map Editor refer to the online Help File. To run the help file launch the Map Editor from your start menu and press F1.

Campaign Editor: Build your own campaigns using the Campaign Editor to connect individual Scenarios, define the story, cinematic sequences, starting options and objects that carry-over across multiple Scenarios. Consult the on-line Help File included on the CD for complete instructions on how to use the Campaign Editor. To run the Help File launch the Campaign Editor from your start menu and press F1.

New Creatures: Players can now engage 23 new creatures including 10 new elemental Conflux creatures. See page 13 for details on all of the new creatures.

New Heroes: The game features two new Hero classes, including 16 new Heroes, as well as 11 new campaign Heroes around whom the stories revolve. See page 9 for descriptions of the campaign Heroes and page 21 for descriptions of the other new Heroes.

New TOWN TYPE: Players will encounter a ninth town type, the mysterious elemental Conflux which has emerged as either a harbinger of Erathia's victory, or an omen of world destruction. See page 13 for details on the Conflux.

Secondary Skills: Heroes that possess the Artillery Secondary Skill can now control Arrow Towers during Siege Combat.

.<br>5

Revisiting Adventure Map Locations: If a hero currently stands on a trigger of an Adventure Object, players can revisit the location by pressing the Space Bar.

### New or Improved Adventure Objects:

- **Quest Gates:** Before you can pass through a Quest Gate, you must fulfill the quest that is assigned to you.
- Seer's Huts: Several new types of quests have been added to the Seer's Huts.
- Border Gates: Border Gates are different from a Border Guard. Border Guards disappear from the adventure map once a hero visits a Keymaster's Tent and returns with the password. Border Gates DO NOT disappear from the adventure map. They remain in place, continually guarding the pass. This allows certain players to pass, while preventing others.

Hire Base Level or Upgraded Creatures: If you have upgraded your creature structures, you may now choose to recruit either the base level or the upgraded creature. The default is to purchase the upgraded creature.

**Guard Mines With Creatures:** You can drop off creatures at your mines to guard them. Whenever you revisit a mine that belongs to you, you may choose or remove creatures to guard it. This is similar to placing creatures in a garrison.

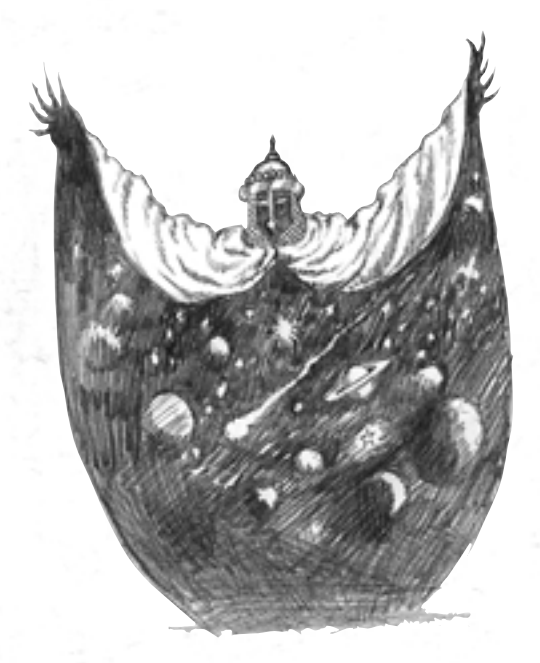

# Section III

### Playing Heroes III: Armageddon's Blade and Version Compatibility

### Version Compatibility

You must have the original Heroes of Might and Magic III: The Restoration of Erathia installed before attempting to install Armageddon's Blade.

Heroes of Might and Magic III: Armageddon's Blade is designed to be completely compatible with all of your existing Heroes III saved games and scenarios.

*Important Note: All players in a multi-player game must be using the same versions of Heroes III.*

### To Play Heroes III: Armageddon's Blade:

- 1. Insert the CD into your CD-ROM drive
- 2. Click **PLAY** on the Autoplay screen
- 3. If the Autoplay screen does not appear, click the Start menu and select Programs\3DO\Heroes of Might and Magic III Armageddon's Blade\Heroes III Armageddon's Blade

### Starting an Armageddon's Blade Campaign game:

- 1. From the Main Menu, click **New Game**
- 2. Click **Campaign**
- 3. Click **Armageddon's Blade**
- 4. Click the Campaign you wish to play

*Note: You can play the first five campaigns in any order. To unlock Foolhardy Waywardness, the expert's campaign, you must complete the other five campaigns. Unlike The Restoration of Erathia, you do not need to load your save game before starting any of the first five campaigns.*

### Continuing an Armageddon's Blade Campaign game:

- 1. From the Main Menu, click **Load Game**
- 2. Click **Campaign**
- 3. Click the name of the saved game you wish to load
- 4. Click the **Load** button to begin play

### Starting a Restoration of Erathia Campaign Game:

- 1. From the Main Menu, click **New Game**
- 2. Click **Campaign**
- 3. Click **Restoration of Erathia**
- 4. Click the Campaign you wish to play

*Important Note: After you complete one of the campaigns, make sure you follow the instructions below for continuing a campaign game rather than starting a new game. If you fail to do this, you will not be able to unlock the fourth, fifth or sixth campaigns.*

### Continuing a Restoration of Erathia Campaign Game:

- 1. From the Main Menu, click Load Game
- 2. Click Campaign

6

- 3. Click the name of the saved game you wish to load
- 4. Click the **Load** button to begin play

### **Section**

### Starting a Custom Campaign:

- 1. From the Main Menu, click **New Game**
- 2. Click **Campaign**
- 3. Click **Custom**
- 4. Click the Campaign you wish to play

*Note: Custom campaigns must be stored in the Maps subdirectory of Heroes III.*

#### Starting a Single Scenario Game:

- 1. From the Main Menu, click **New Game**
- 2. Click **Single Scenario**
- 3. Select the Scenario and as detailed in the Heroes III Restoration of Erathia manual, pages 9-11.

*Note: You can now sort the list by map version (Restoration of Erathia or Armageddon's Blade).*

*Note: If you select a scenario from the original Heroes III: The Restoration of Erathia with the Armageddon's Blade CD in your CD-ROM drive, any of the new creatures, towns or heroes from this expansion may appear on the map. If you do not want to use the new creatures, towns or heroes, you must run the original Heroes III by inserting the Heroes III CD and/or running Heroes III from the Start menu.* 

Sort the list by map type (Restoration of Erathia or Armageddon's Blade)

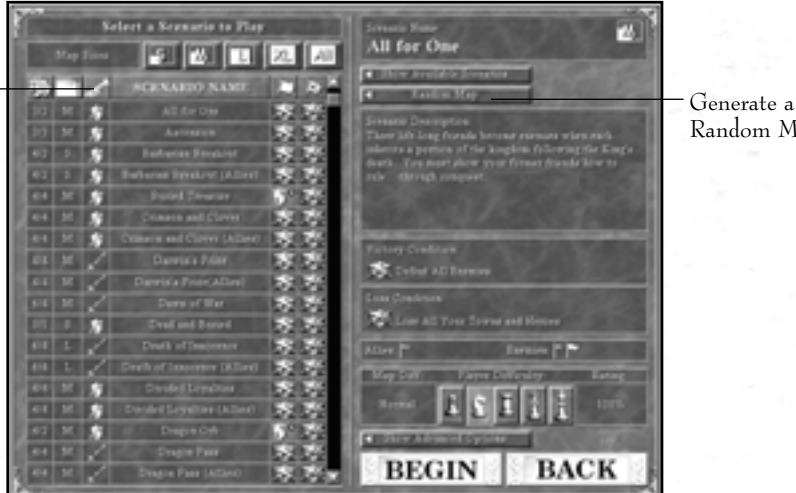

Random Map

## Section III

### Using the Random Map Generator:

- 1. From the Main Menu, click **New Game**
- 2. Click **Single Scenario**
- 3. Click **Random Map**
- 4. Click the buttons to change size, number of players, water content and other options
- 5. Select Advanced Options (if desired)
- 6. Click **Begin** to generate the map

*Note: Random Maps are stored in the Random\_Maps subdirectory of Heroes III. You will find the files here, should you wish to play the same map again or edit it in the Map Editor.*

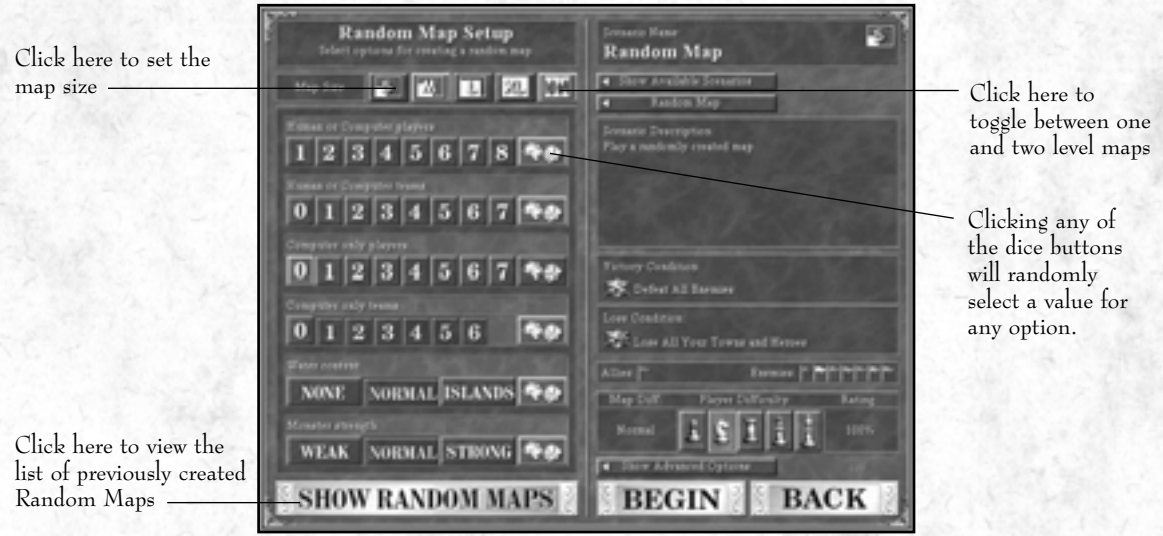

### Loading a Previously Created Random Map:

- 1. From the Main Menu, click **New Game**
- 2. Click **Single Scenario**
- 3. Click **Random Map**
- 4. Click **Show Random Maps**
- 5. Select the map you wish to play
- 6. Select Advanced Options (if desired)
- 7. Click **Begin**

# Campaign Games

While the campaigns in Heroes of Might and Magic III: The Restoration of Erathia featured a single storyline, Armageddon's Blade contains six stand-alone campaigns, each telling a different story.

To play a new Campaign, from the Main Menu choose New Game and then Campaign. Select the Armageddon's Blade Campaigns to play the new campaigns.

*Note: Unlike the original Heroes III, you should save each of the six campaigns as separate saved game files.*

### Armageddon's Blade

After the mysterious slaying of demon King Xenofex, Lucifer Kreegan solidified his rule over the clans in Eeofol. Following a visionary dream, Kreegan is rumored to have begun gathering relics to build an artifact, the legendary Armageddon's Blade, which has the power to set the world on fire.

Queen Catherine of Erathia orders her war-weary troops to invade Eeofol in order to dethrone the destructive demon monarch. But Erathia's people are split over Catherine's action.

Lucifer's hell-spawned army has pushed Erathia's soldiers back to the Eeofol-Erathia border, and there have been reports of the emergence of mysterious elemental Confluxes the size of cities. Though these Confluxes don't appear to be hostile, their intent is still unknown.

As Catherine, Roland and Gelu, you must fight the destructive Lucifer Kreegan and his demon army before he has a chance to assemble the Armageddon's Blade and engulf the world in flames.

### Heroes:

Knight

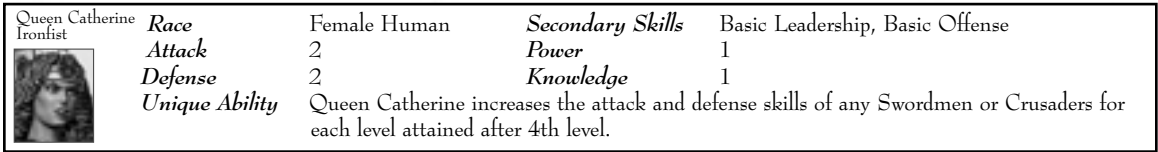

### Knight

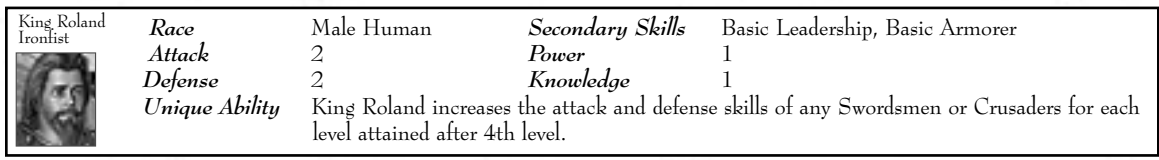

#### Ranger

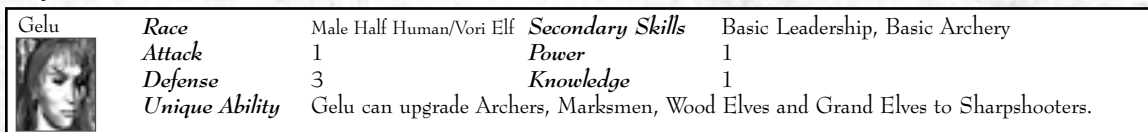

#### **Demoniac**

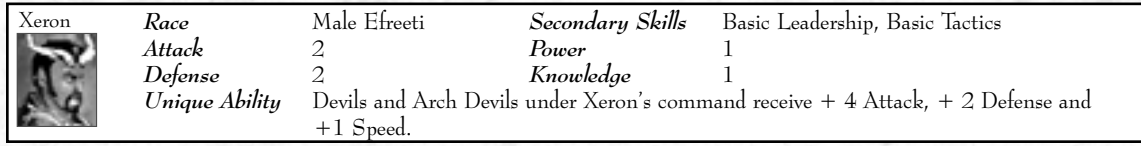

### Dragon's Blood

In the nation of Nighon, a young ambitious female overlord named Mutare seeks to defeat an aging, ineffective neighbor, Ordwald, who has squandered his land and done nothing to deserve his valuable territory. Lead Mutare and her armies as she attempts to gain rule over a larger portion of Nighon. In her campaign to expand her territory, Mutare learns of a fabled magical vial of Dragon's Blood that, when ingested, will transform a human into a powerful sentient dragon.

#### Heroes: **Overlord**

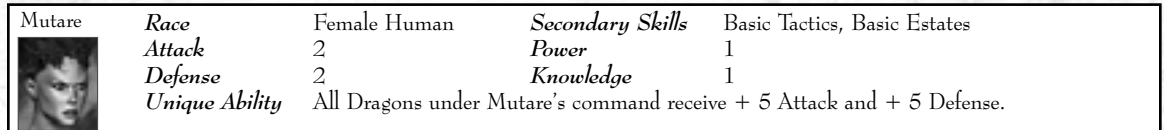

### Dragon Slayer

The wizard Dracon sets out to specialize in the field of Dragon Slaying. He will gain training and cut his teeth as a slayer by destroying a Crystal Dragon. In an effort to make a name for himself, Dracon hopes to find and slay the greatest dragon to ever live, the Azure Dragon.

### Heroes: Wizard

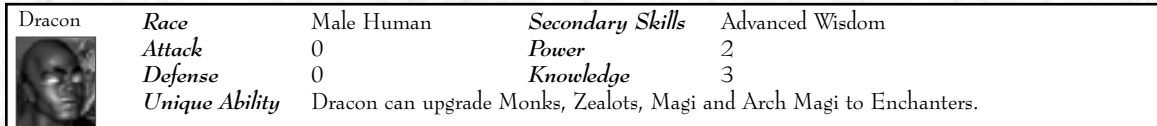

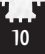

### Festival of Life

Every thirty years the youth of Krewlod are given the opportunity to replace their clan leaders and vie for the throne. In preparation, a section of Krewlod is let alone for thirty years, creating a place of wild and numerous beasts. As Kilgor the Barbarian, you must defeat the beasts, the Ancient Behemoth Razor Claw, and the other lords in order to have a chance to usurp the king's throne.

### Heroes: Barbarian

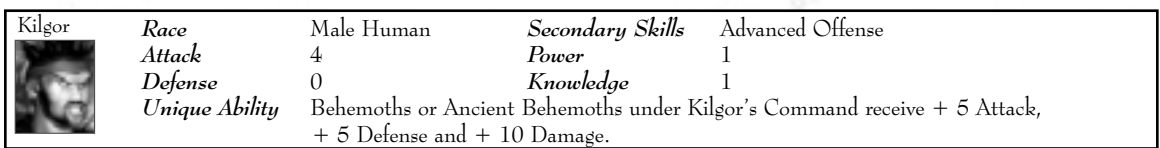

### Barbarian

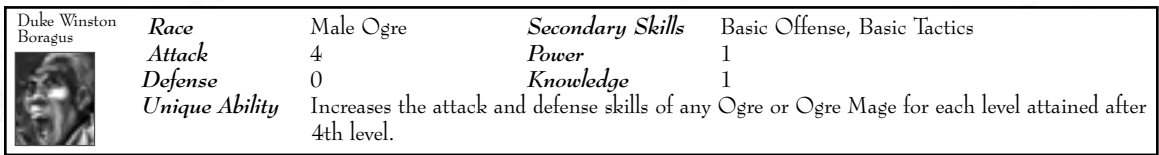

### Playing with Fire

Adrienne, an outcast Fire Witch in the land of Tatalia, travels to her homeland to discover a strangely familiar Death Knight is turning the local population into a harvesting ground for the Undead. Restore order to the land and hunt down this evil Death Knight. Absolute extermination of the undead plague is your ultimate goal.

### Heroes: **Witch**

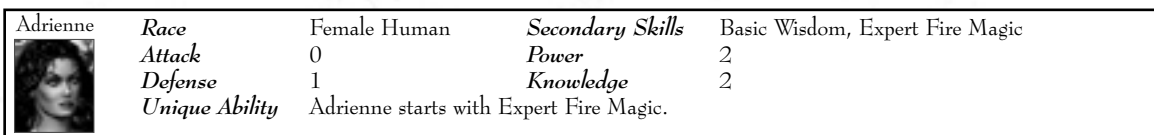

### Death Knight

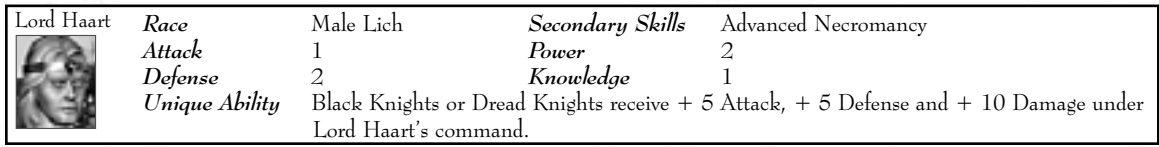

### Foolhardy Waywardness

In a story pre-dating the Restoration Wars, a hurricane during a sightseeing tour leaves a young Sir Christian marooned on the Regnan Isles. In order to gain passage back to Enroth, you must help the island natives in exchange for a ticket home. Navigating the politics of the locals may prove more treacherous than steering through the rocky isles themselves.

### Knight:

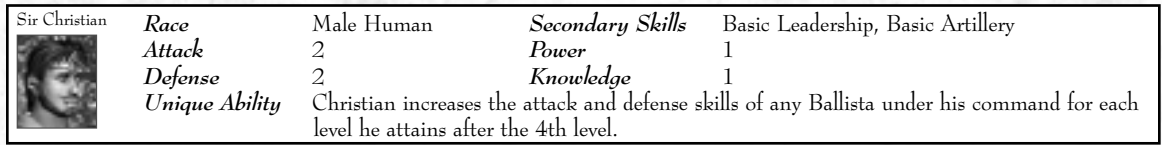

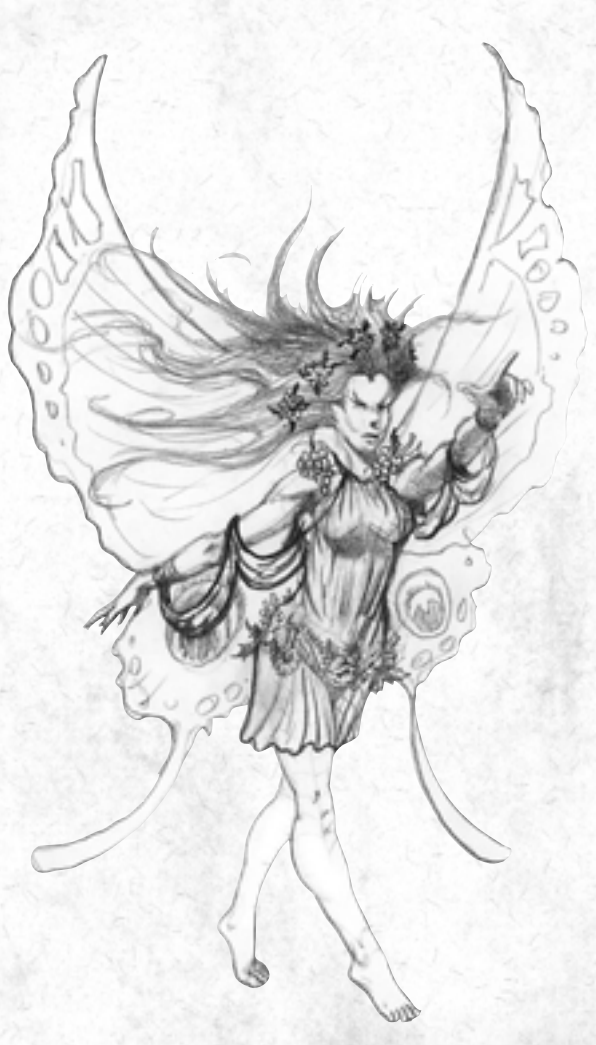

# Conflux Town and Creature Reference

### Conflux Town and Creature Reference

In addition to the eight town types from Heroes III, this expansion pack includes one new town type, the elemental Conflux. Here you will find descriptions for all the buildings in this town type. Creature statistics are listed with data for the buildings required to produce them.

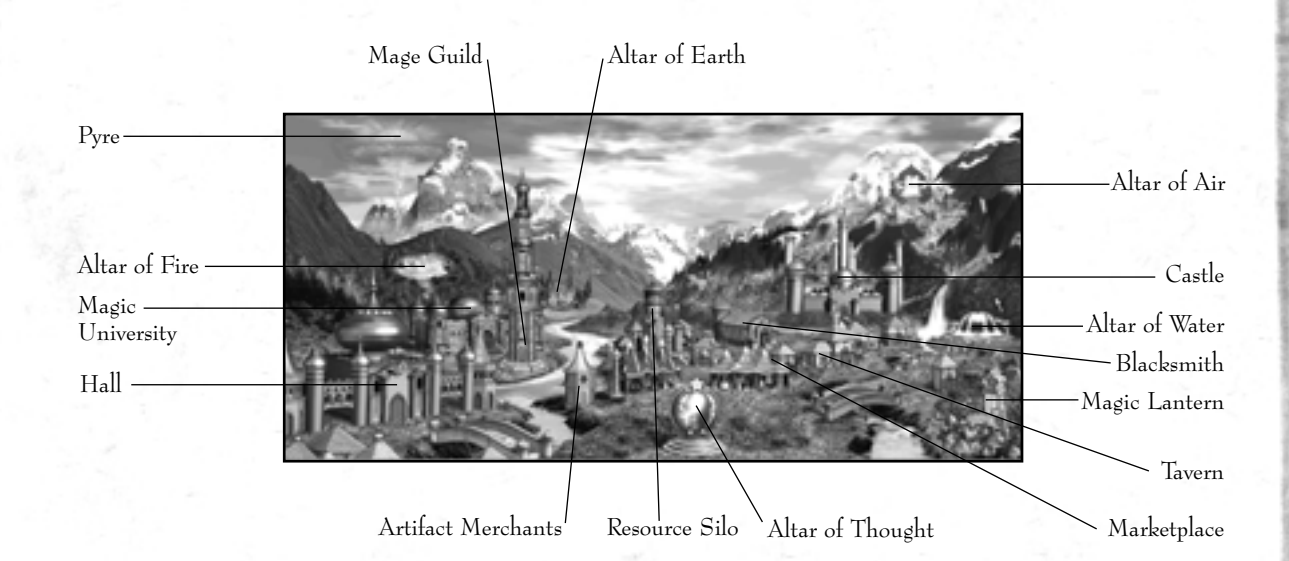

### Conflux Towns

A Conflux is home to the Elementalist and Planeswalker. Composed primarily of elemental creatures, the Conflux also offers home to the Sprites and the elusive Phoenix. What makes Conflux towns unique is their emphasis on creatures of mid-range power. Generals continue to debate if this is the strategic strength or weakness of the town. Regardless, all agree it takes an astute commander to effectively lead a Conflux army. All elementals have neutral morale and immunity to poison.

### Conflux Specific Buildings

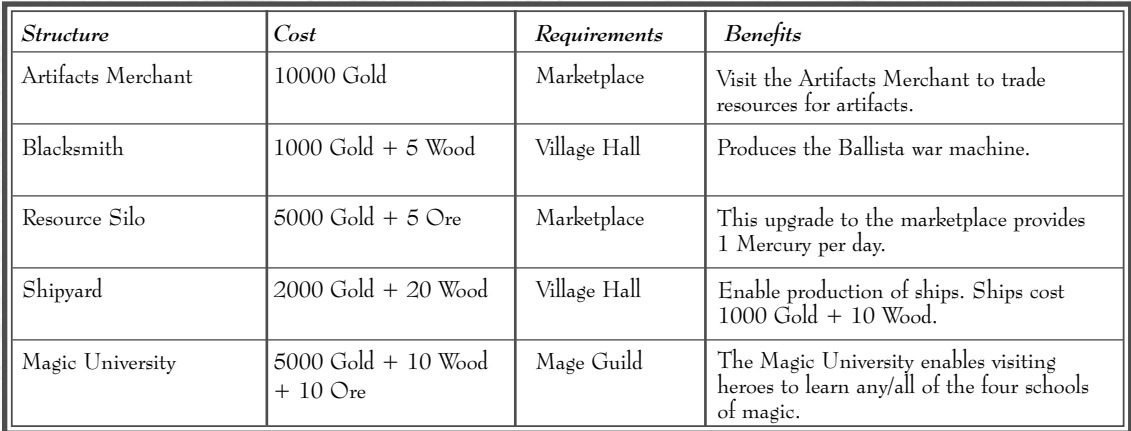

### Conflux Creature Dwellings and Hordes

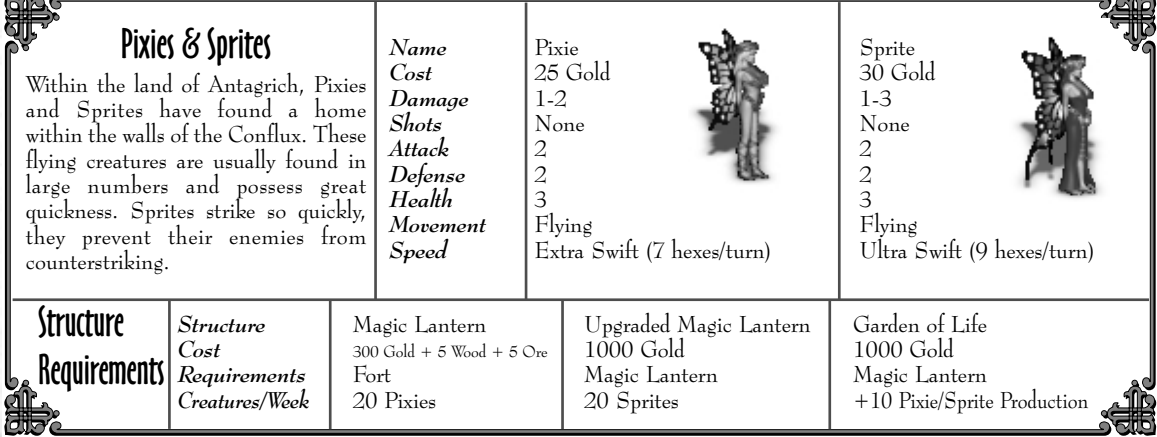

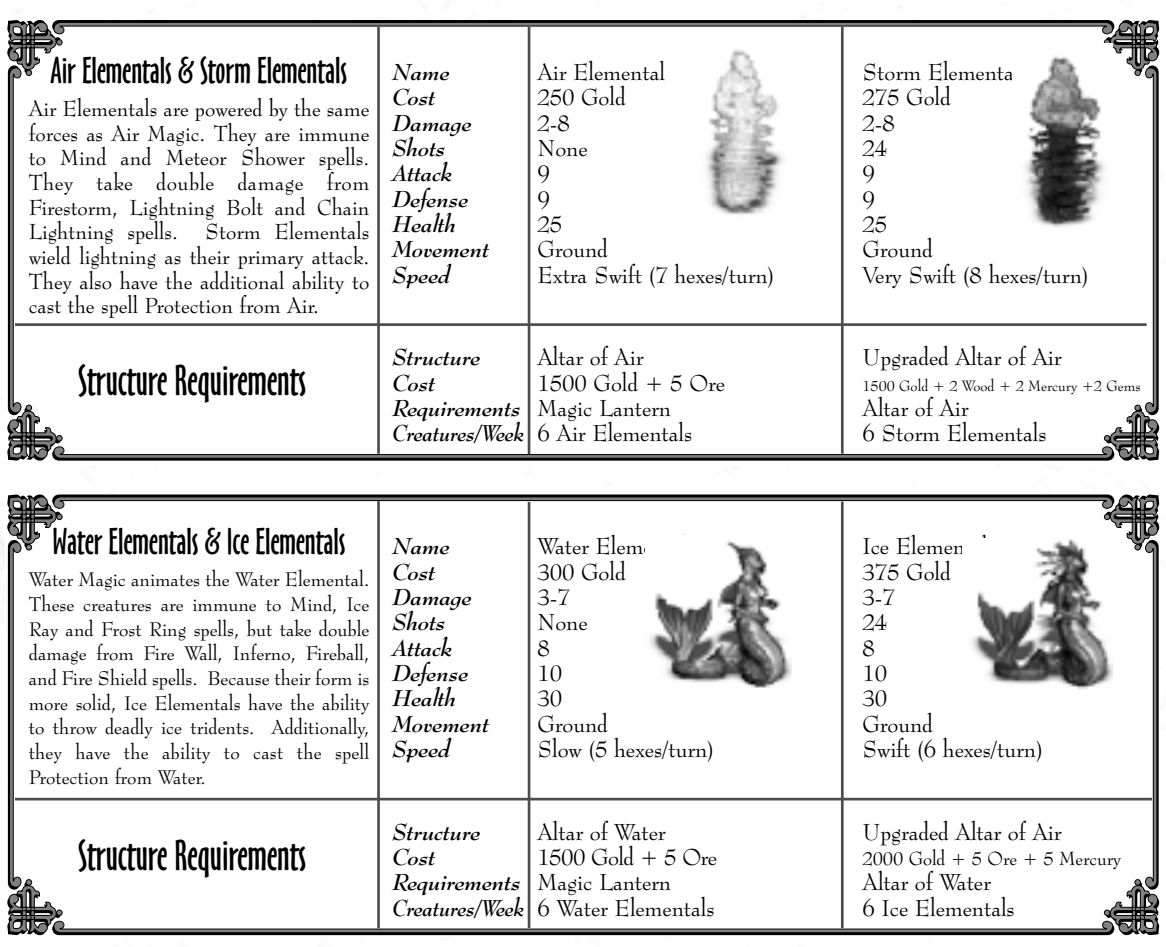

di.

### Fire Elementals & Energy Elementals

Fire Elementals are burning spirits of Fire Magic. They are immune to all Mind and Fire School spells, but take double damage from Ice Ray and Frost Ring attacks. Energy Elementals gain the ability to fly and can also cast the spell Protection from Fire.

Structure Requirements

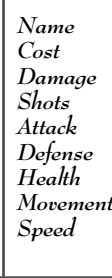

*Requirements* 

*Structure* Altar of Fire

 $Cost$ <br> *Requirements*  $\begin{cases} 2000 \text{ Gold} + 5 \text{ Wood} + 5 \text{ Ore} \\ \text{Altar of Air} \end{cases}$ 

*Creatures/Week* 5 Fire Elementals

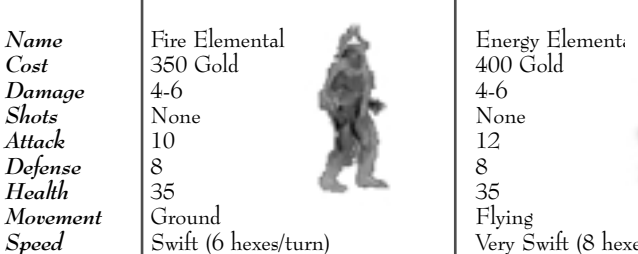

**Speed** Swift (6 hexes/turn) Very Swift (8 hexes/turn)

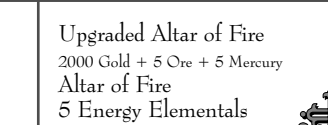

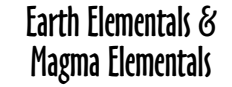

Earth Elementals are forces of Earth Magic. They take no damage from Mind, Lightning Bolt, Chain Lightning, and Firestorm spells. They take double damage from Meteor Storm attacks. From a source deep beneath the world's surface, roam the Magma Elementals. Slightly stronger than their earthen counterparts, Magma Elementals can also cast the spell Protection from Earth.

Structure Requirements

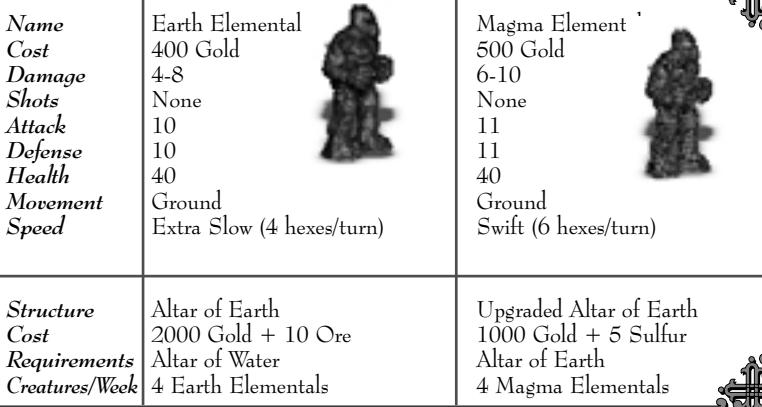

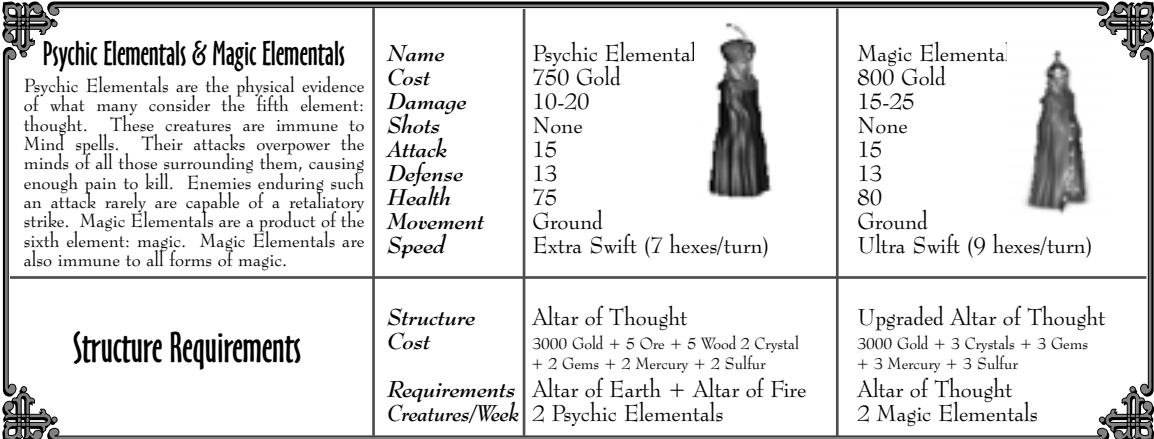

### $\sqrt{\frac{1}{2}}$ d am

### Firebirds & Phoenixes

Firebirds are worldly manifestations of creatures from the elemental plane of fire. These magnificent beasts are as quick as fire itself and immune to spells of the same nature. Phoenixes, the more powerful incarnation of the Firebird, can resurrect some of its number from the ashes of its own demise.

### Structure Requirements

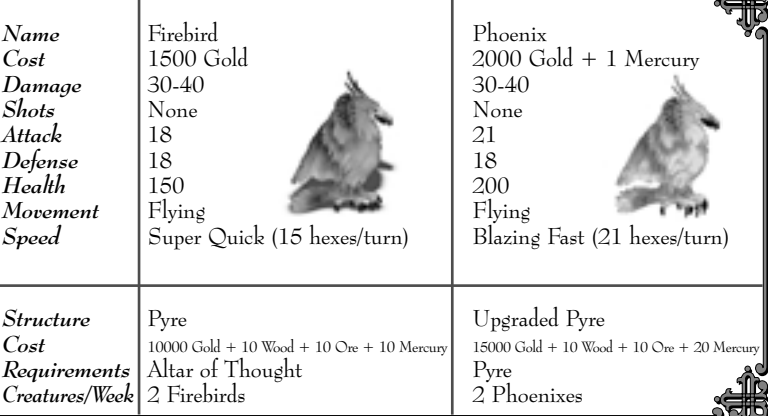

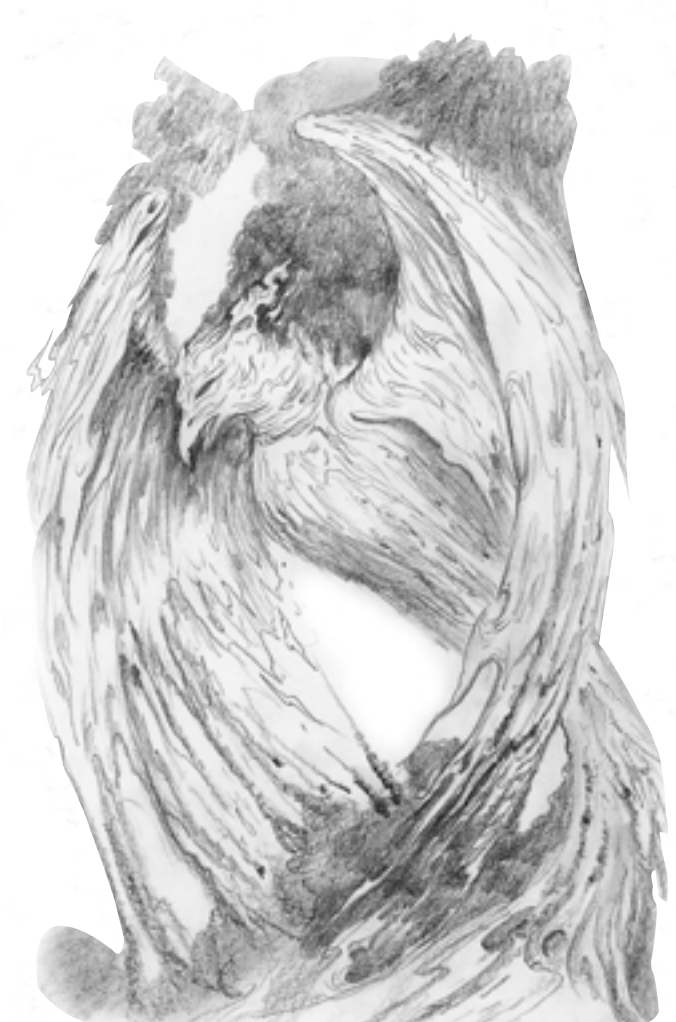

# Neutral Creatures

These creatures are not associated with any particular town type, but may be found wandering the lands.

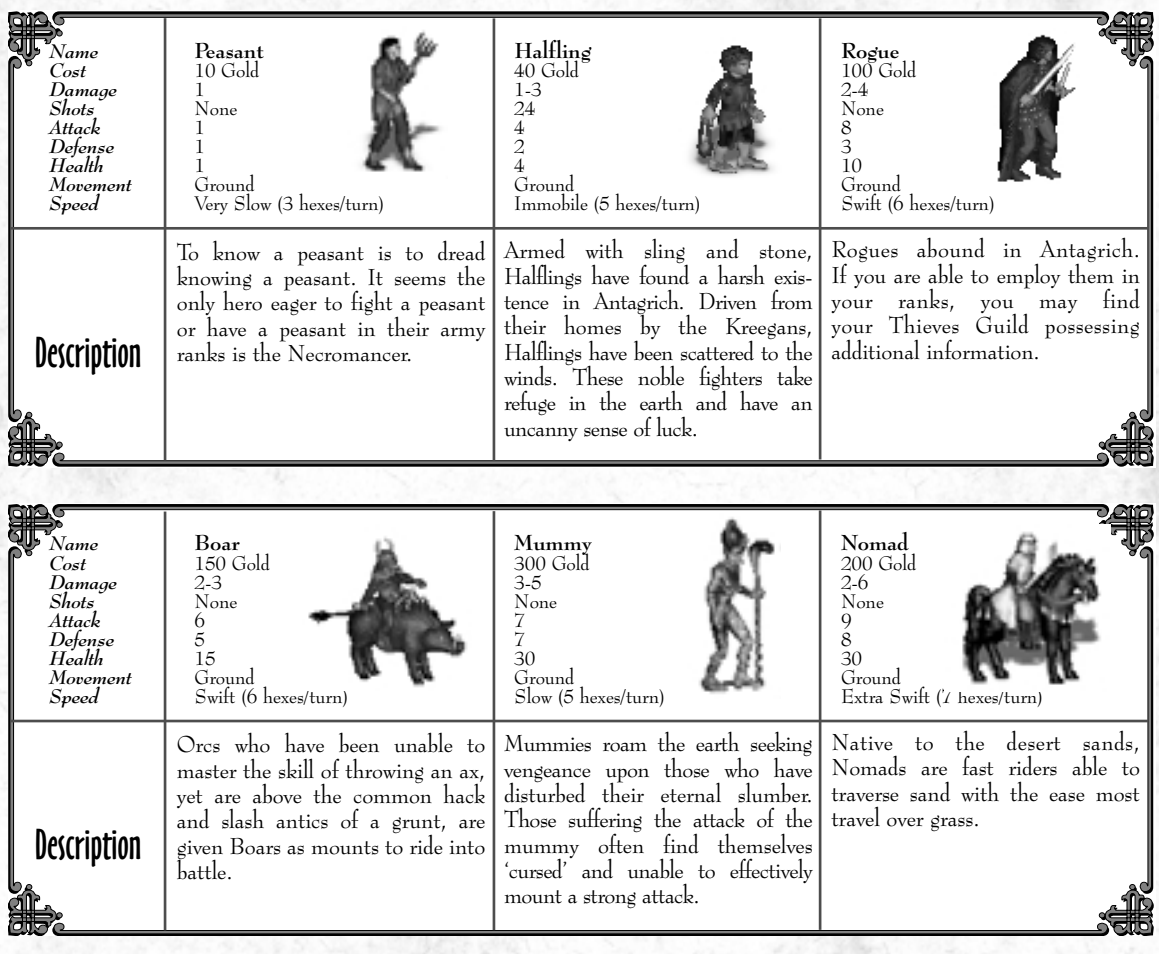

Section VI

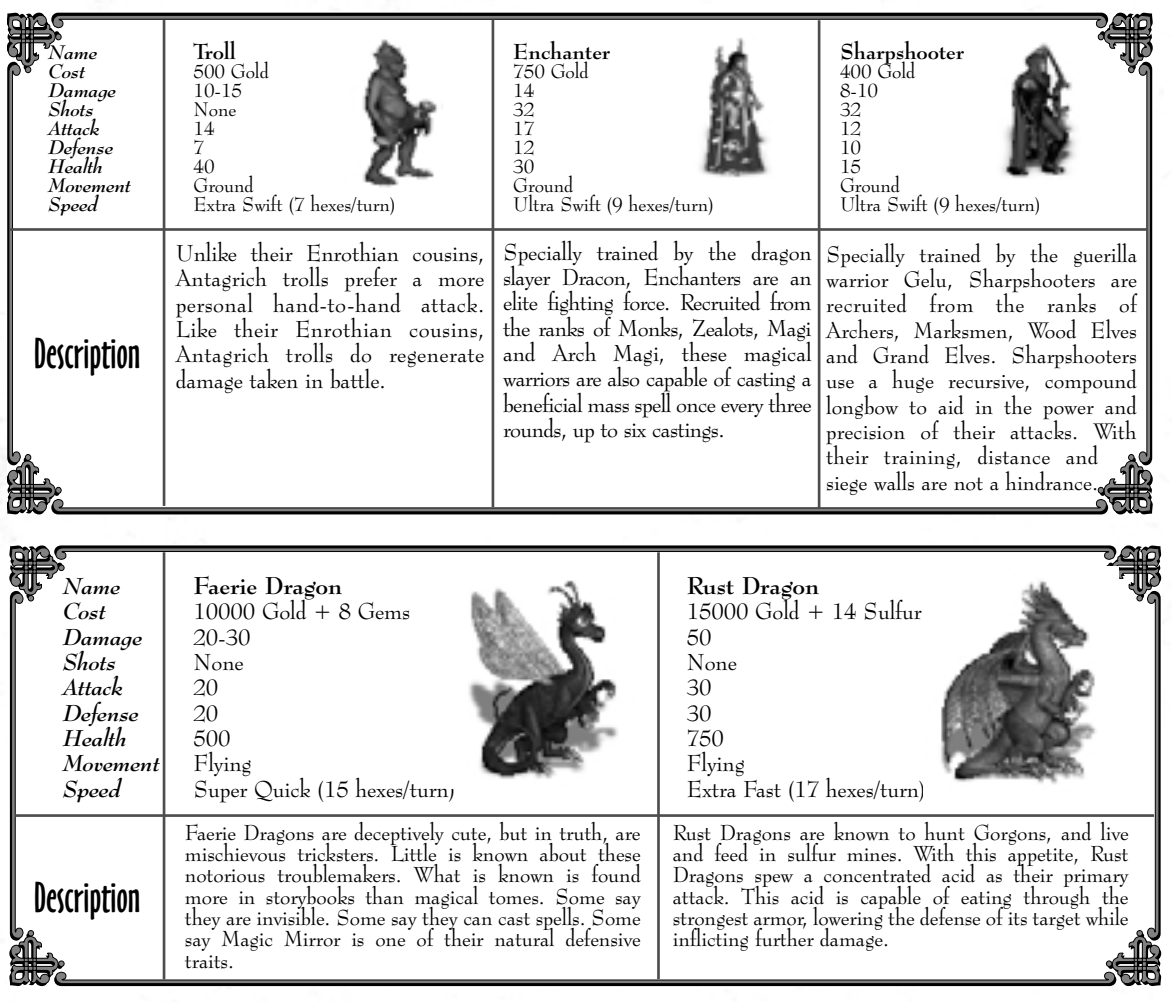

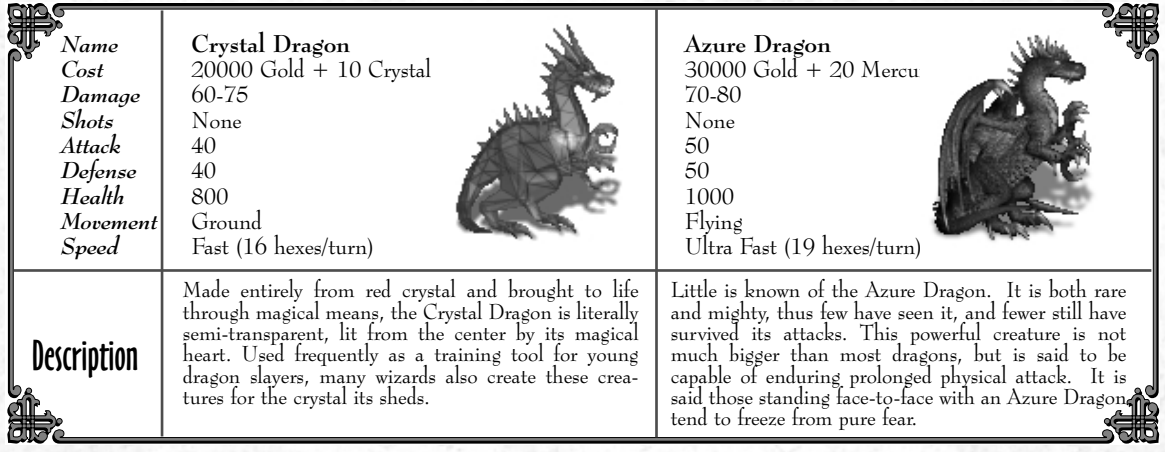

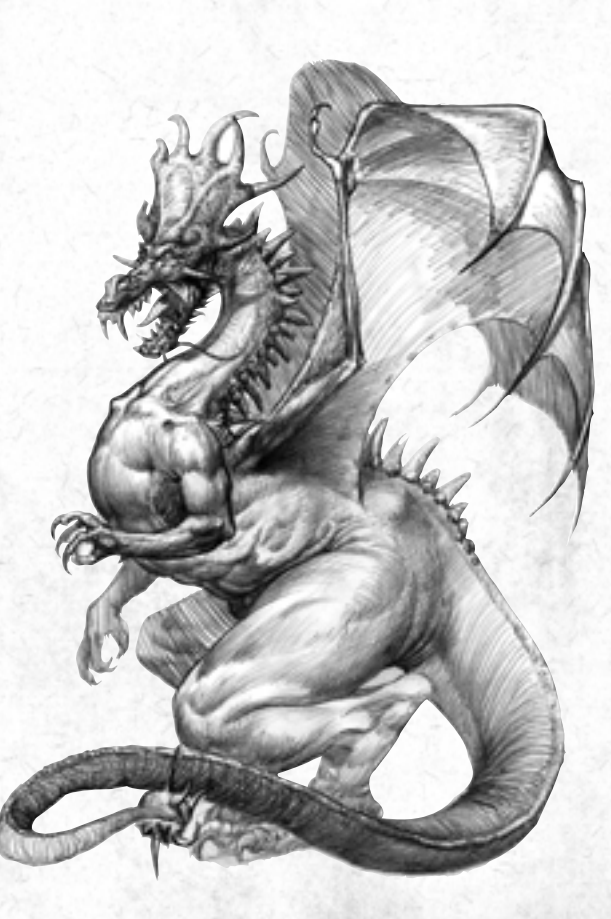

# Conflux *H*eroes

### Planeswalkers

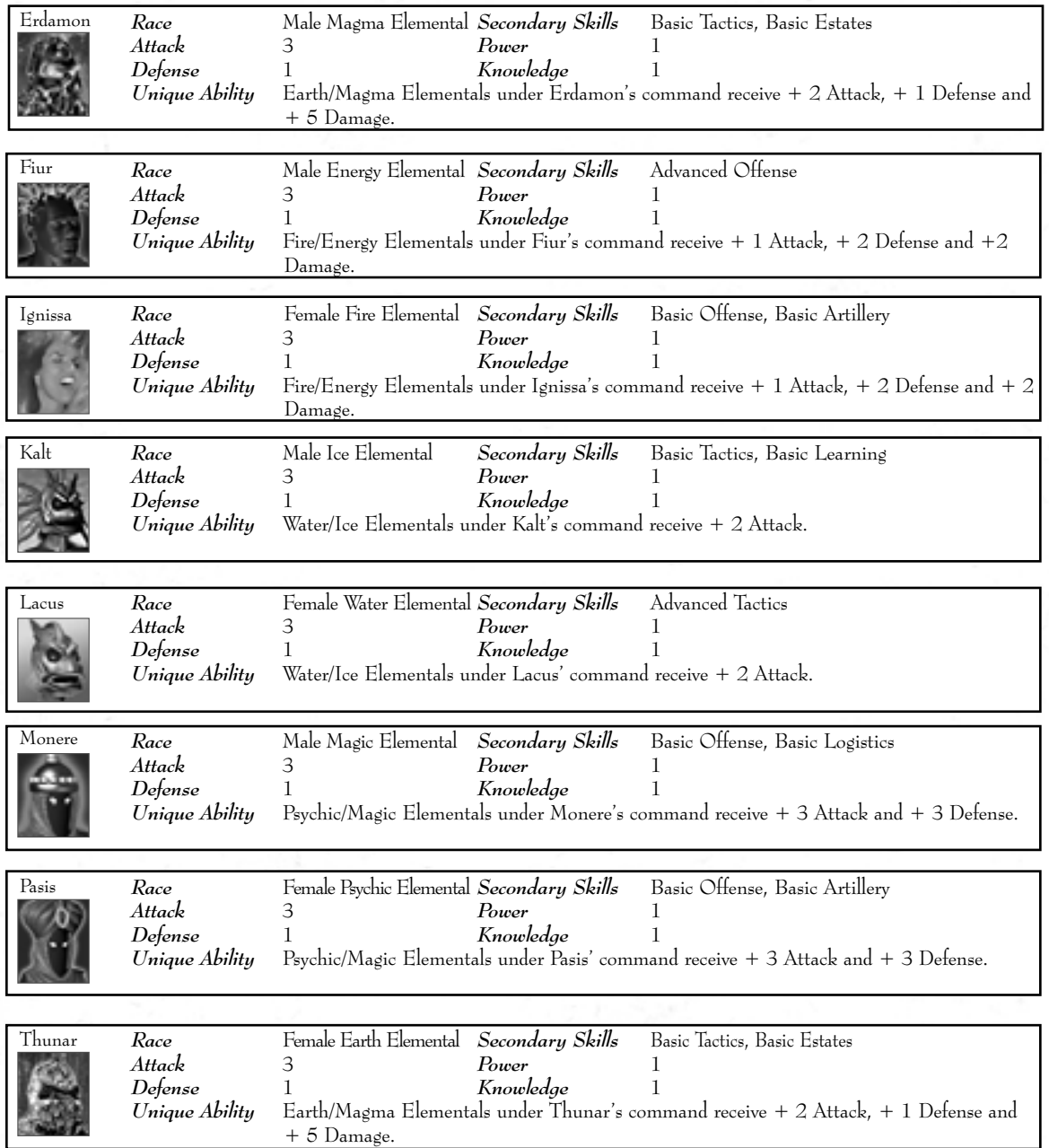

# Section VII

## Elementalists

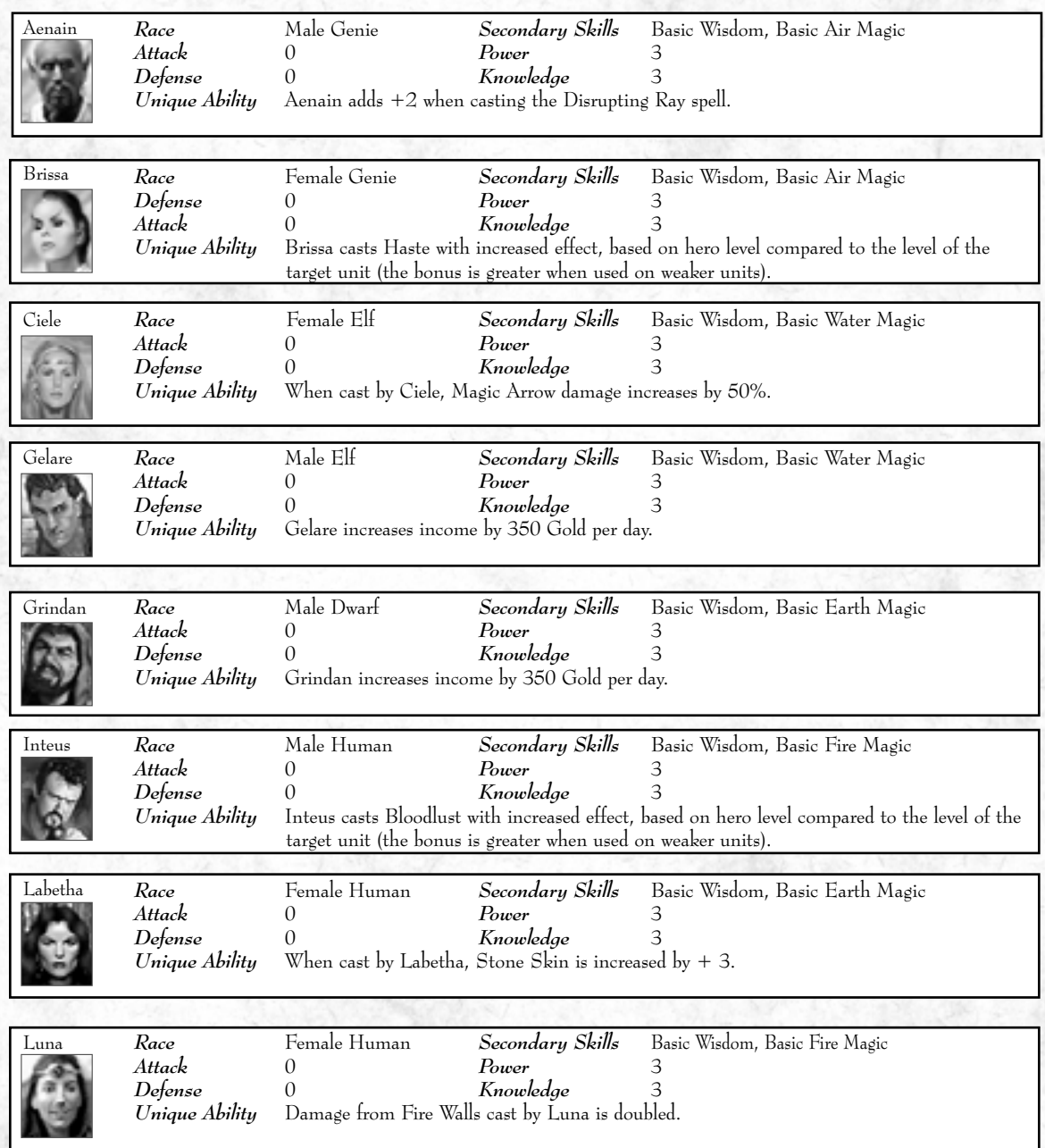

New *H*ero

# Knight

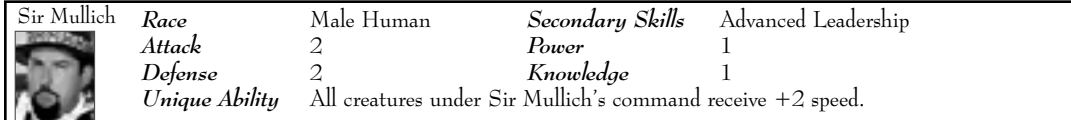

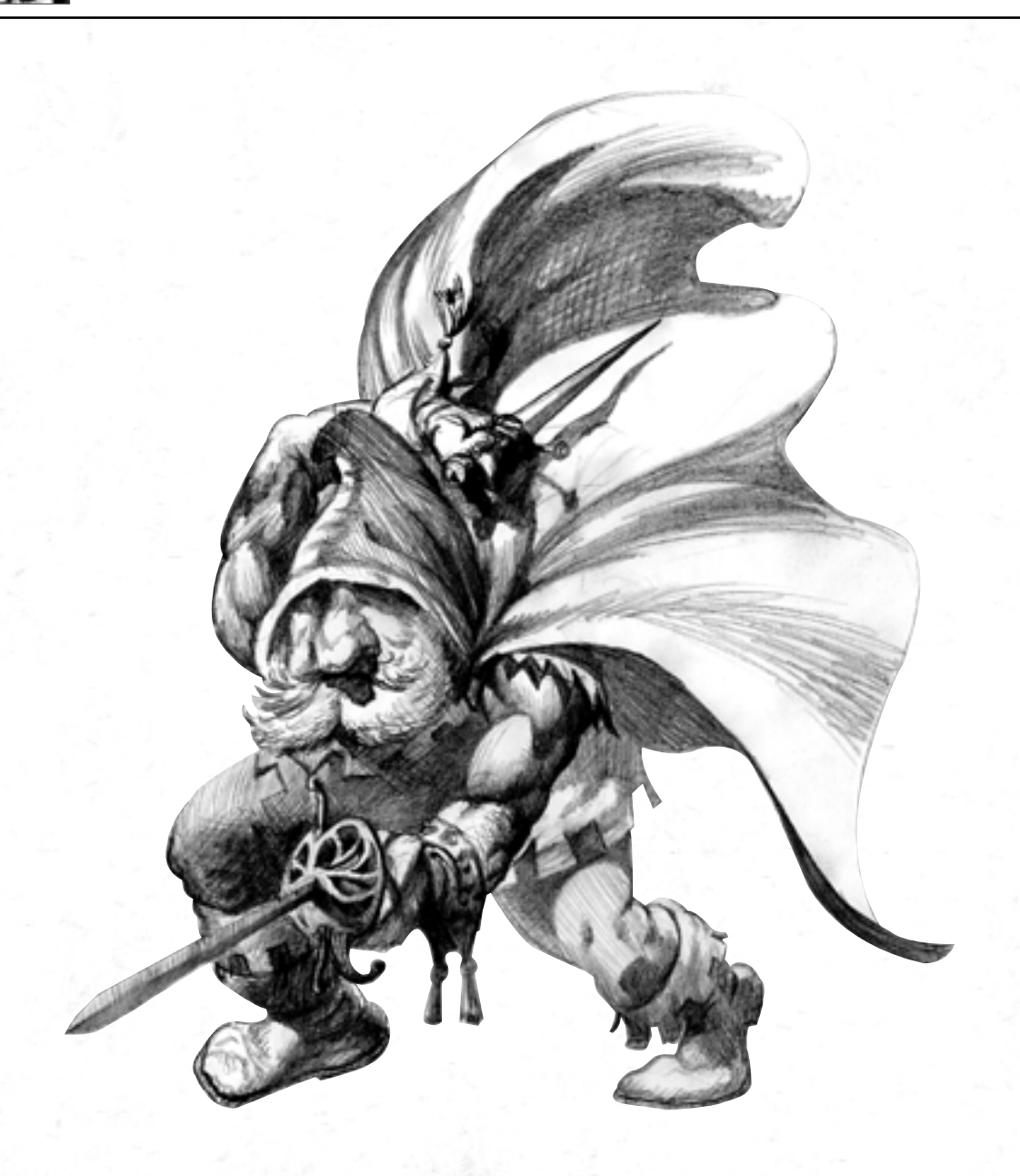

# Customer Support

### Web Site

**V**isit www.3do.com/support for late-breaking news and information, answers to Frequently Asked Questions (FAQ's), links to hardware manufacturers' web sites, and the latest product updates.

If you want to ask a specific technical question, you can use the online email form available at our web site or send mail directly to the **customer-support@3do.com** address.

### Phone

**C**all (650) 261-3454, Monday through Friday, 9:00 a.m. - 12:00 noon and 2:00 p.m. - 5:00 p.m., Pacific Time.

### U.S. Mail

**C**ustomer Support The 3DO Company 600 Galveston Drive Redwood City, CA 94063

However you choose to contact us, there are some pieces of information about your computer that we will need in order to help you properly. You can get this information by following these steps: First, right-click on the My Computer icon and choose "Properties". On this System Properties screen, you will find the following information that we will need: Computer OS type (Windows version), amount of RAM and CPU type. After you get this information, exit the System Properties screen, then double left-click on the My Computer icon. On this screen, right-click on the icon of the hard drive that the game is installed on and choose "Properties". On this screen, you will need to find out the drive's total capacity and the amount of free space left on the drive.

If you wish to purchase additional copies or other titles from The 3DO Company please call: 3DO Direct Sales - (800) 336-3506 in U.S. (650) 261-3227 outside U.S.

World Wide Web - www.3do.com

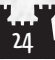

# Section II

# Troubleshooting

### Installation

**Problem:** The CD is in the CD-ROM drive, but the computer is not recognizing it. **Answers:** The CD may be dirty or scratched.

**Solutions:** Make sure that the data side of the CD (shiny side) is not dirty or scratched. If it is dirty, take a lint free non-abrasive cloth and wipe gently to clean it (always wipe from the inside of the CD to the outside edges). If the data side of the CD appears to be scratched, return the game to the store that you bought it from, and exchange it for a new copy. If you are unable to exchange the game at the store that you bought it from, please call Customer Support for information on our exchange policy.

**Problem:** The computer freezes during install, or you receive an error message (such as "\* ins error" or "An error has occurred during the move data process") during install.

**Answers:** Your computer may be using an older 16-bit CD-ROM driver; or there may not be enough space on your hard drive for temporary files to expand; or the CD-ROM drive might be having problems with how it buffers information. Or, the Autorun or DMA settings on your CD-ROM drive could be interfering with the game installation.

To check and see if your computer is using an older 16-bit CD-ROM driver:

- 1. Right-click on the 'My Computer' icon and select 'Properties'.
- 2. Click on the 'Performance' tab.
- 3. In the Performance status box, if the File System line says "Some drivers are using MS-DOS compatibility", you are using a 16-bit CD-ROM driver.

#### **Solutions:**

- 1. For 16-bit CD-ROM drivers: Contact the manufacturer of your CD-ROM drive or the manufacturer of your computer for an updated 32-bit CD-ROM driver.
- 2. For 32-bit CD-ROM drivers:
	- 1. Close all unnecessary programs running in the Background. Press the CTRL+ALT+DEL keys at the same time to open the Close Program window, select a program, and press the End Task button. Repeat this process until all programs except 'Explorer' and 'Systray' are closed.
	- 2. Delete all files in your C:\Windows\Temp folder, then empty the Recycle Bin.
- 3. Turn off read-ahead on the CD-ROM drive:
	- 1. Right-click on the 'My Computer' icon and select 'Properties'.
	- 2. Click on the 'Performance' tab.
	- 3. Click on the 'File System' button.
	- 4. Choose the 'CD-ROM' tab at the top.
	- 5. Change the 'Optimize access pattern for' field to 'No read-ahead'
	- 6. Click on Apply, then OK and finally click Close (you will be prompted to restart your system).

- 4. Turn off the Autorun and DMA settings on your CD-ROM drive:
	- 1. Right click on the 'My Computer' icon and choose 'Properties'.
	- 2. Click on the 'Device Manager' tab.
	- 3. Click on the '+' sign next to the CD-ROM line so that it becomes a '-' sign.
	- 4. Click on the line that appears under the CD-ROM line so that it is highlighted, then click on the 'Properties' button.
	- 5. Click on the 'Settings' tab.
	- 6. Look for the Auto-insert Notification and DMA lines. If there is a check mark in the boxes next to either of these lines, click on the box to remove the check mark.
	- 7. Click on the 'Apply' button, and then click on the 'OK' button.
	- 8. When you are asked if you want to restart your system, choose 'Yes'.

You can restore all of the CD-ROM settings back to normal after the game has been successfully installed.

#### Launching the Game I

**Problem:** After launching the game from the Start menu or Desktop icon, you get a blank screen, a black box that surrounds the mouse cursor, blurring or choppy graphics, vertical lines on the screen, choppy sound, or no sound.

**Answer:** There is probably a conflict between your video or sound card and Microsoft's DirectX. **Solution:** For Windows 95 and 98 users:

- 1. Press the 'Start' button on the Windows 95/98-task bar and select 'Run'.
- 2. Type "dxdiag" or "c:\Program Files\directx\setup\dxdiag.exe" then click on the 'OK' button. This will run the DirectX Diagnostics Tool.
- 3. Make sure all your files are DirectX 6 compatible. Select the 'DirectX Files' tab make sure there are no exclamation points next to the file names. If you find exclamation points under this tab you will need to reinstall DirectX 6 by going to the 'START' Button on the Windows95 task bar then select 'RUN' and type your CD-ROM drive letter followed by ":\DirectX\dxsetup.exe" and click on the 'Reinstall DirectX' button. This will reinstall DirectX 6.
- 4. Make sure all of your drivers are DirectX 6 compatible. Select the 'DirectX Drivers' tab and make sure there are no exclamation points next to any of the file names. If you find exclamation points under this tab you will need to update your drivers by contacting the manufacturer of the hardware through their Phone Support or through their web site. 3DO has a listing of manufactures sites available at: http://www.3do.com/support.
- 5. Test your hardware with the DirectX 6 Diagnostics tool. Run the tests that are available on the 'Display', 'Sound', and 'Input' tabs. If one or more tests fail, this could be due to driver incompatibility. Installing the newest drivers available for your sound and video card hardware can usually resolve this.

For Windows 98 users:

- 1. Press the Start button on the Windows 98 task bar and select 'Help.'
- 2. Select the Search tab, type 'DirectX Troubleshooter' in the text box, and then press the List Topics button. Select 'DirectX Troubleshooter' in the Topics window, click the Display Button, and then follow the instructions to troubleshoot your DirectX issue.

26

### Launching the Game II

**Problem:** You try to start the game and the screen flashes briefly, and you are returned to the desk top without an error message.

**Answer:** There are probably miscellaneous programs running in the background that are interfering with the game and causing it to crash.

#### **Solution:**

For Windows 95 users:

- 1. Press the CTRL+ALT+DEL keys at the same time to open the Close Program window.
- 2. Click on a program so that it is highlighted, then click on the 'End Task' button.
- 3. Repeat this process until only 'Explorer' and 'Systray' are left in the Close Program list, then try running the game.

For Windows 98 users:

- 1. Click on the Windows Start button, then choose Run.
- 2. In the Run line type in: "msconfig", then push the 'Enter' key. (This will bring up the System Configuration Utility.)
- 3. Select the 'Startup' tab, and turn all of the check boxes off, except for the one next to 'Systray'.
- 4. Press 'OK'. When you are prompted to restart your system, click 'Yes'.
- 5. Once your machine has restarted try running the program again.

Video and Sound card manufacturers regularly update their software drivers to enhance performance and stability, and to improve compatibility with DirectX. You can find links to many of these manufacturers' sites by going to the Driver Updates section of our support web site, which is located at http://www.3do.com/support.

You may obtain a list of Microsoft-certified video and audio drivers for your hardware by going to http://www.microsoft.com/hwtest/hcl/. Drivers listed here are confirmed to be compatible with Windows 95, Windows 98 and Windows NT4.0.

Microsoft updates DirectX and its components regularly and posts them for download off of their web site at http://www.microsoft.com/DirectX.

#### THE 3DO COMPANY LIMITED 90-DAY WARRANTY

The 3DO Company ("3DO") warrants to the original consumer purchaser of this 3DO software product that the compact disc on which the underlying computer program is recorded is free from defects in materials and workmanship under normal, recommended use for ninety (90) days from the date of purchase. The 3DO software program recorded on such a medium is sold on an "as is" basis, without any warranty or condition of any kind, and 3DO shall not be liable for any losses or damage of any kind or nature resulting from the use or inability to use such program.

3DO's entire liability and the original consumer purchaser's exclusive remedy for breach of any warranty (express or implied) shall be, at 3DO's option, either: (a) to replace, free of charge, this 3DO software product, or (b) to return to the original consumer purchaser the price paid for this 3DO software product. The preceding warranty shall not be applicable and 3DO shall not be obligated to replace this 3DO software product or to return any such sum to the original consumer unless this 3DO software product is returned within the 90-day warranty period, postage pre-paid with proof of purchase to The 3DO Company, 600 Galveston Drive, Redwood City, CA 94063, Attn.: Customer Support Dept., and the preceding warranty shall be void if any defect in this 3DO software product arises through accident, negligence, use in any application for which this 3DO software product was not designed or intended, modification without the prior consent of 3DO, any cause external to the product (e.g., heat), or by any other cause unrelated to defective materials or workmanship.

EXCEPT FOR THE LIMITED WARRANTY SET FORTH ABOVE, ALL OTHER REPRESENTATIONS, WARRANTIES, CONDITIONS, TERMS AND OBLIGATIONS, WHETHER EXPRESSED OR IMPLIED, INCLUDING, BUT NOT LIMITED TO, ANY IMPLIED WARRANTIES OF MERCHANTABILITY, FITNESS FOR ANY PARTICULAR PURPOSE AND/OR NON-INFRINGEMENT REGARDING THIS 3DO SOFTWARE PRODUCT (RELATING TO EITHER THE COMPACT DISC, THE SOFTWARE OR OTHERWISE) ARE EXCLUDED TO THE MAXIMUM EXTENT ALLOWED BY APPLICABLE LAW.

3DO neither assumes nor authorizes any other person or entity to assume for 3DO (or any related or affiliated entity) any other liability in connection with this 3DO software product.

IN NO EVENT SHALL 3DO BE LIABLE FOR ANY INCIDENTAL, CONSEQUENTIAL (INCLUDING LOSS OF PROFITS), SPECIAL AND/OR OTHER DAMAGES OF ANY KIND OR NATURE RESULTING FROM THE PURCHASE, POSSESSION, USE, OR INABILITY TO USE THIS 3DO SOFTWARE PRODUCT, EVEN IF 3DO HAS BEEN ADVISED OF THE POSSIBILITY OF SUCH DAMAGES OR LOSS. IN NO EVENT SHALL 3DO'S LIABILITY TO THE ORIGINAL CONSUMER PURCHASER EXCEED THE AMOUNT ACTUALLY PAID FOR THIS 3DO SOFTWARE PRODUCT. SOME STATES/COUNTRIES DO NOT ALLOW LIMITATIONS ON HOW LONG AN IMPLIED WARRANTY LASTS AND/OR THE EXCLUSION OR LIMITATION OF INCIDENTAL OR CONSEQUENTIAL DAMAGES, SO THE ABOVE LIMITATIONS AND/OR EXCLUSION OR LIMITATION OF LIABILITY MAY NOT APPLY TO YOU. THIS WARRANTY GIVES YOU SPECIFIC LEGAL RIGHTS AND YOU MAY ALSO HAVE OTHER RIGHTS WHICH VARY FROM JURISDICTION TO JURISDICTION.

3DO has endeavored to ensure that the end user manual and promotional materials regarding this 3DO software product accurately reference the product. However, because of ongoing improvements and updating of 3DO software products, 3DO cannot guarantee the accuracy of printed materials after the date of publication, and 3DO disclaims any loss, liability and/or damages, whether in contract, tort or otherwise, arising out of or resulting from the manual and promotional materials, including, without limitation, any loss or liability resulting from changes, errors or omissions with respect to any of such items.